一、開啟手機設定,點選「應用程式」 四、開啟相關通知選項

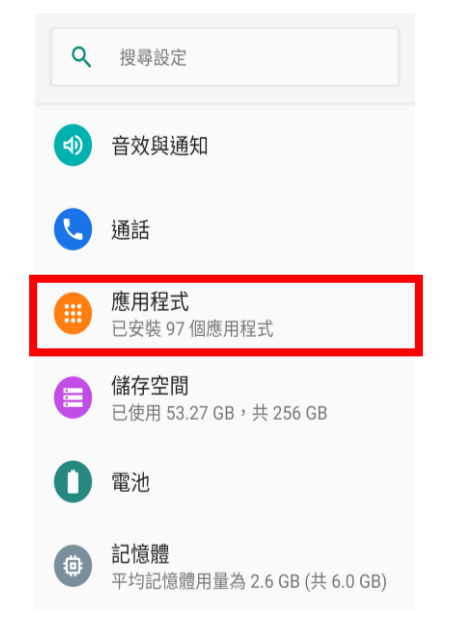

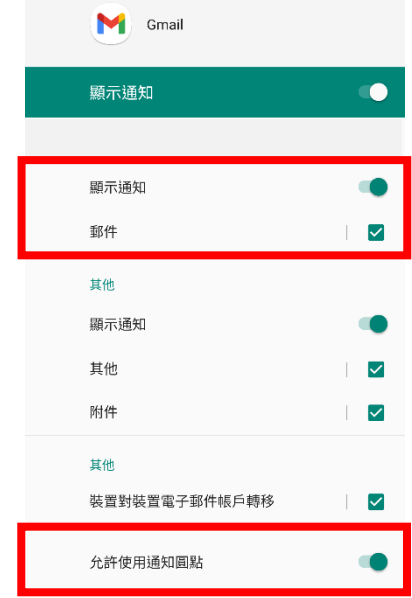

## 二、選擇郵件程式

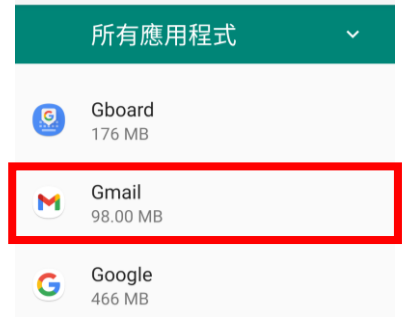

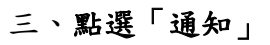

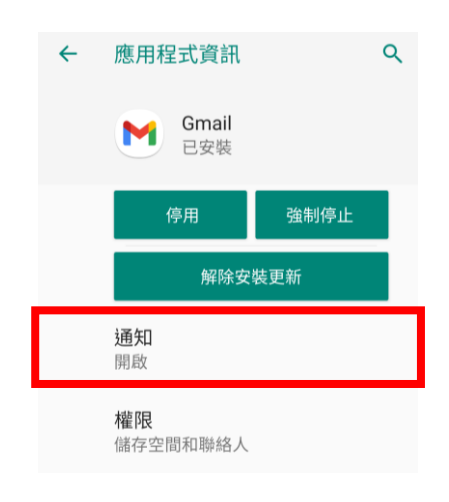